ftwilliam.com **Compliance** User Group Meeting #33

April 5, 2016

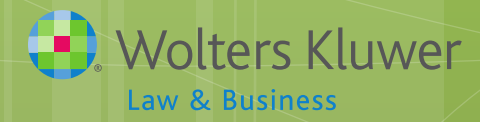

# Agenda

- New ftwilliam.com 'Train the trainer' initiative
- o Information about certain supplemental grids
- **o** Grid mapping
- o Using the compliance forum topic list added on user group materials
- o Updated compliance user guides released

# Train the Trainer Initiative Janice Herrin

#### Train the Trainer

- **o** New Initiative in the planning stage
- o ftw offer more training to a designated, inhouse, Compliance Module Expert
	- **o** Ensure the expert is comfortable with basic features to train other users
	- **o** Train expert the steps for typical trouble shooting
	- **o** Train on Top Ten support issues
	- **o** Offer suggestions on ftw features that your company may not be using - 'Is there an easier way'?

#### Train the Trainer

o Why your firm should have an ftw expert

- **o** Standardization of processing and correction methods
- **o** Improve processing efficiencies
- **o** Maintain control of internal polices and procedures
- Determine if more formal training is needed industry or software.
- **o** Have a go-to-person for basic questions and training

#### Train the Trainer

#### o We will be sending out a survey

- o Please complete it
- o We need to know if you have any interest in the project or any suggestions

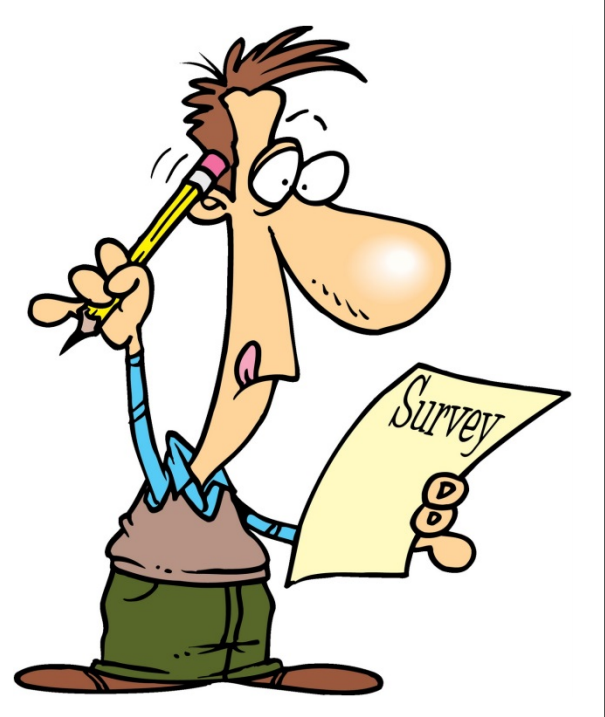

# Supplemental Census Grids Janice Herrin

## Adding Grids on the OIER Screen

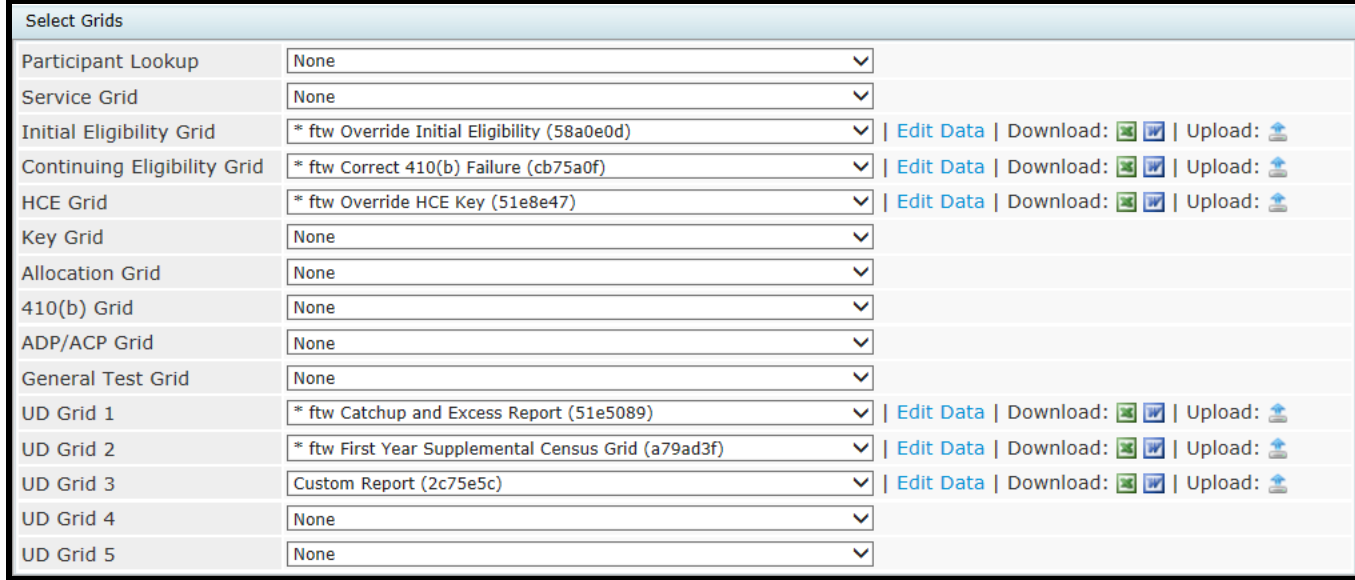

 Labelled drop-downs provided for convenience

o It doesn't matter which drop-down you use!

### **Supplemental Grids**

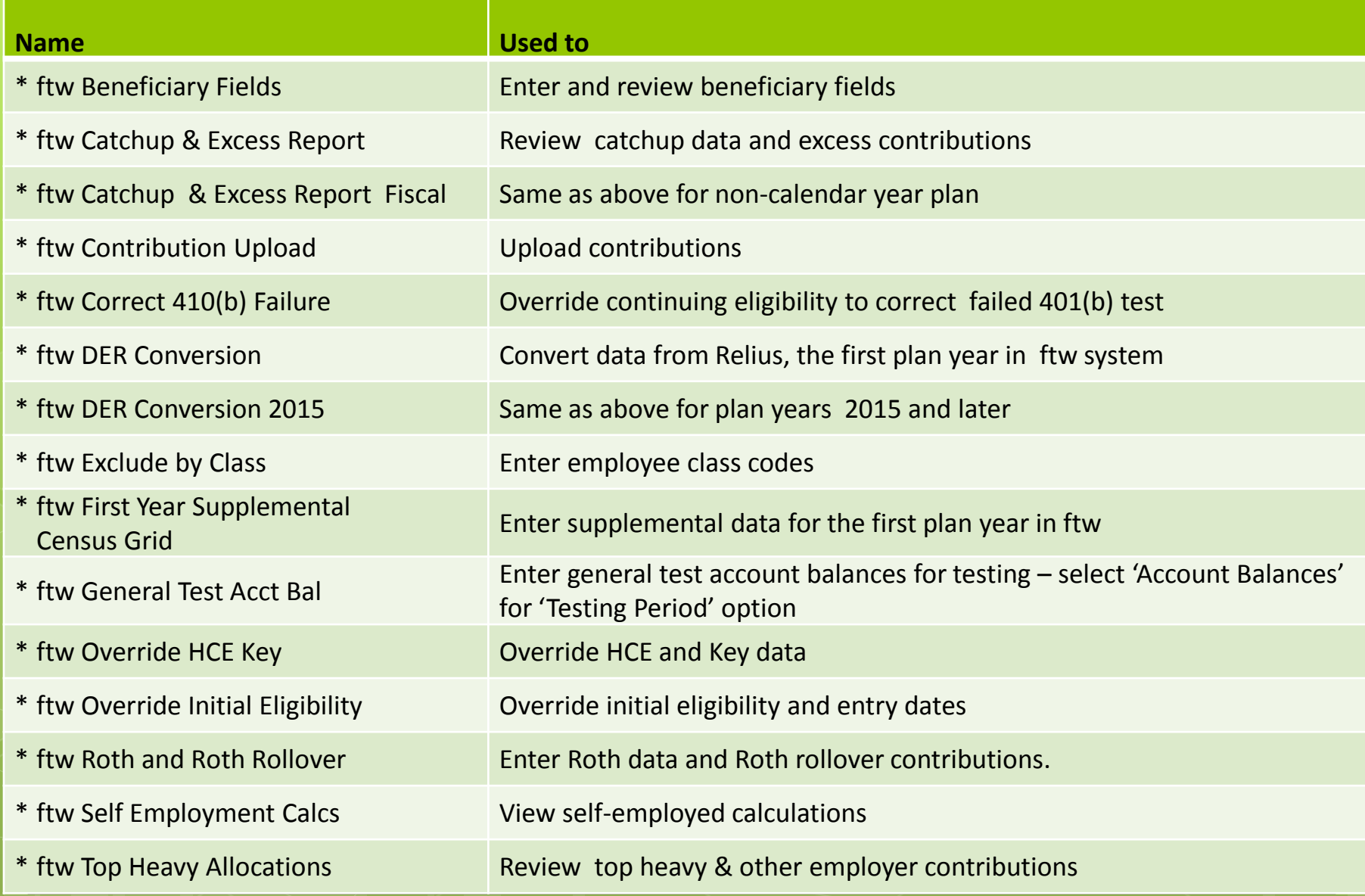

### Why add extra grids on the OIER screen?

Add supplemental data **o** Run custom reports Provide more detail on calculations Use individual overrides

Now let's look at some examples of system grids that you can use for the above………..

### Adding Supplemental Data

- **\* ftw First Year Supplemental Census Grid**
	- **o** Years of service for eligibility by source, & for vesting
	- o In-service distributions for Top Heavy testing
	- **o** Key employee indicators:
		- **o** Key as of determination date
		- **o** Former key
	- o Prior year statutory compensation
	- o Top paid group prior year
	- o Two additional columns for fiscal year plans only for deferrals & catch-ups made in the calendar year ending in the current year

#### Adding Supplemental Data

- **\* ftw Beneficiary Fields**  add primary beneficiary's name & birthdate; secondary beneficiary name only
- **\* ftw Contribution Upload**  use when uploading contributions when the fields are not on the primary census grid e.g. QNEC, QACA, Davis-Bacon

#### Adding Supplemental Data

- **o** \* ftw **Exclude by Class** use when the plan has a class exclusion, code employee as 'Other' in EE Class column; EE Class Code field also needs to be populated
- $\circ$  **\* ftw Roth and Roth Rollover** add the first year that Roth contributions were made - for five year clock - and rollover amounts, taxable & non-taxable separately

### **Overrides**

#### **\* ftw Override HCE Key**

Add HCE& Key indicators

#### **\* ftw Override Initial Eligibility**

**o** Override eligibility & entry dates for some participants or globally

#### **\* ftw Correct 410(b) Failure**

**o** Override continuing eligibility, typically to bring participants in to pass 410(b) coverage test

## Running Custom Reports

- **•** Design a custom grid in the Census link Create/Edit Grids
- Add to OIER screen in one of the UD dropdown boxes
- **Open in Word or Excel** 
	- Word version available for client package SSNs are masked

### More Detail on Calculations

- **\* ftw Catchup and Excess Report & \* ftw Catchup and Excess Report Fiscal**
	- **o** See where catch-ups & excess contributions are coming from –
	- **o** Catch-ups can be 402(g); 415; plan limit or ADP
	- **•** Excesses can be  $402(q)$ ; 415 or plan limit
- Fiscal version includes 'Pre-calendar Year' fields – shows deferrals, catch-ups and excesses from calendar year ending in current plan year

## More Detail on Calculations

#### **\* ftw Self Employment Calculations**

**o** See deductions for share of common law employees and taxes

#### **\* ftw Top Heavy Calculations**

 See breakdown of nonelective contributions between employer contributions and additional required to meet top heavy minimums

## How & Where you add the grids

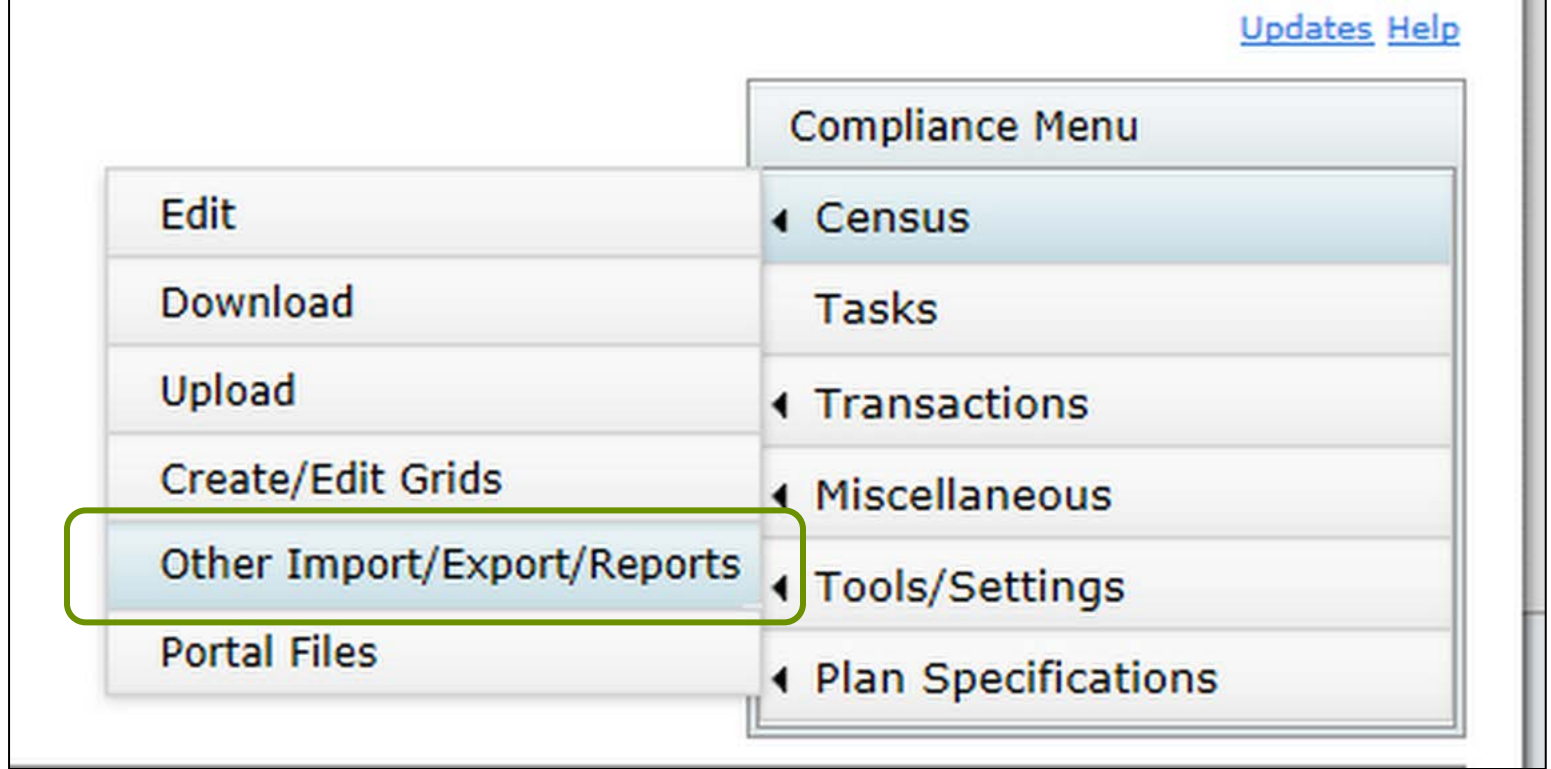

# Grid Mapping Jane Nickalls

# Grid Mapping

- **o** Mapping is pre-set on the four  $*$  ftw primary census grids
	- **•** Mapping not required on supplemental grids
	- When uploading a supplemental grid, select 'No Map' option
- **o** There are multiple compensation fields used in the calculations done by the data scrub
	- **o** Typically feed from statutory or entry date compensation field on grid
- **o** Hours fields also feed

## Grid Mapping

**Short Description.** Long Description Used

ter census data for 401(k) plans

 $\frac{1}{2}$  Census | Excel Download file type:  $\frac{1}{2}$  Csv

View mapping | | Please note that mapping will only occur on the grid selected for uploading/entering census data.

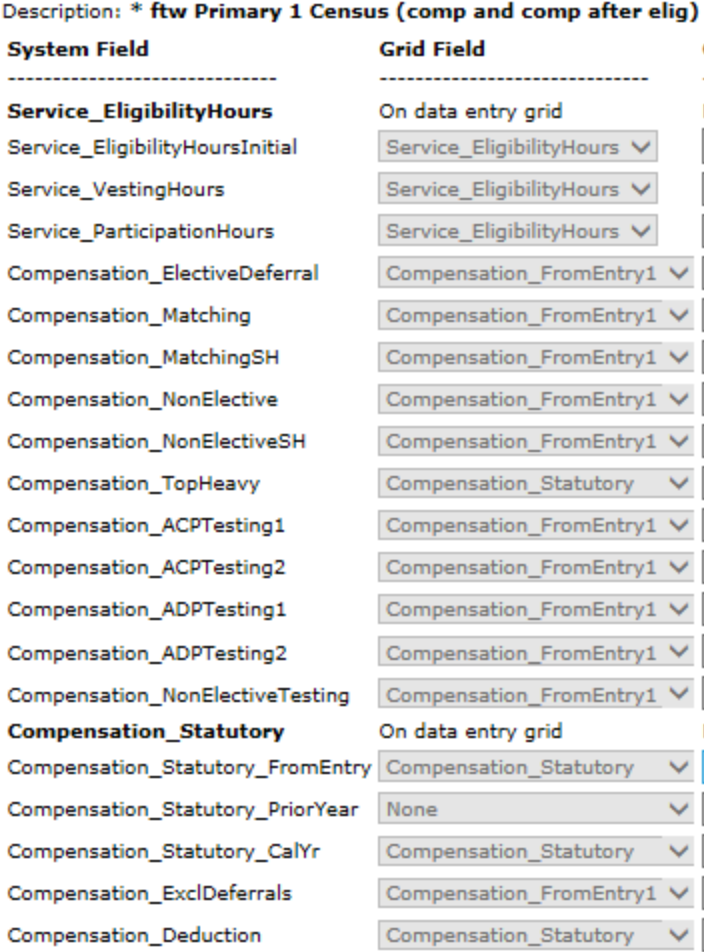

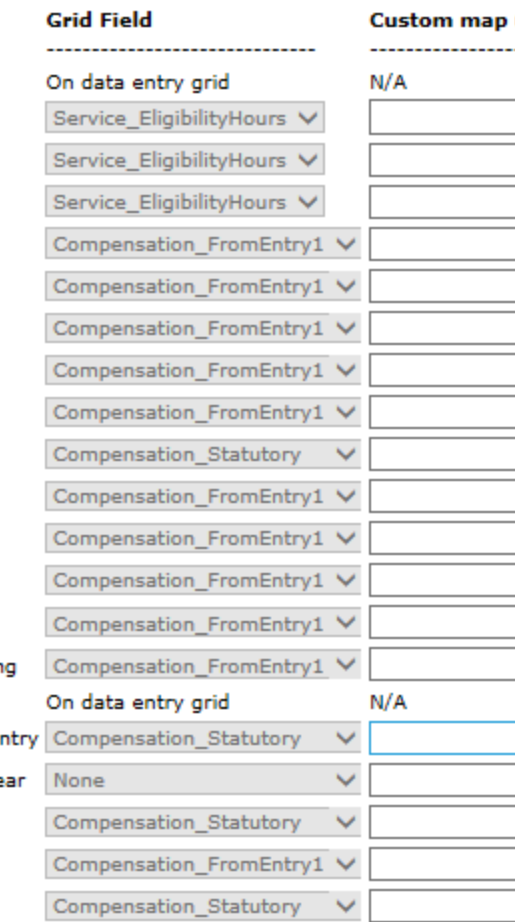

o View mapping on system (\* ftw) grids

- **o** Edit mapping on custom grids
- o Note that changing mapping only does not change grid ID

#### How Does Mapping Get Messed Up?

o User creates new primary census grid from scratch and doesn't set up mapping o Better to copy a primary system grid and edit o User copies one of the primary system grids and deletes the plan compensation column **o** Fields that map from plan comp now don't map

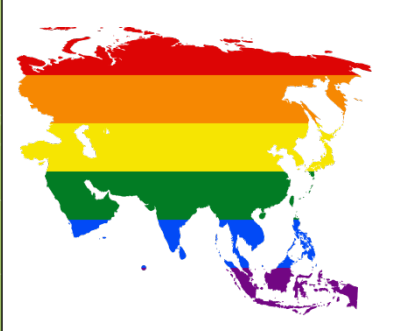

#### Troubleshooting Mapping

- **o** The following are potential issues caused by incorrect mapping
	- **•** Allocation or test run based on the wrong compensation
	- **o** Prior year compensation is overridden by current year, rather than actual prior year being used
	- Allocation or test doesn't run
	- **o** Excess contributions on 415 report

# Compliance User Forum Jane Nickalls

## Compliance User Forum

- **o** Troubleshooting help for the software Share ideas, ask questions – both from other users and the ftw support team
- **o** Slides for user group meetings posted
- Go to https://ftwilliam.zendesk.com
	- o If you have emailed support previously you are already registered
	- **o** Click the link to sign up
	- You will receive an email with a link to a website to set a password
	- o Contact [support@ftwilliam.com](mailto:support@ftwilliam.com) if you have a problem accessing the forum

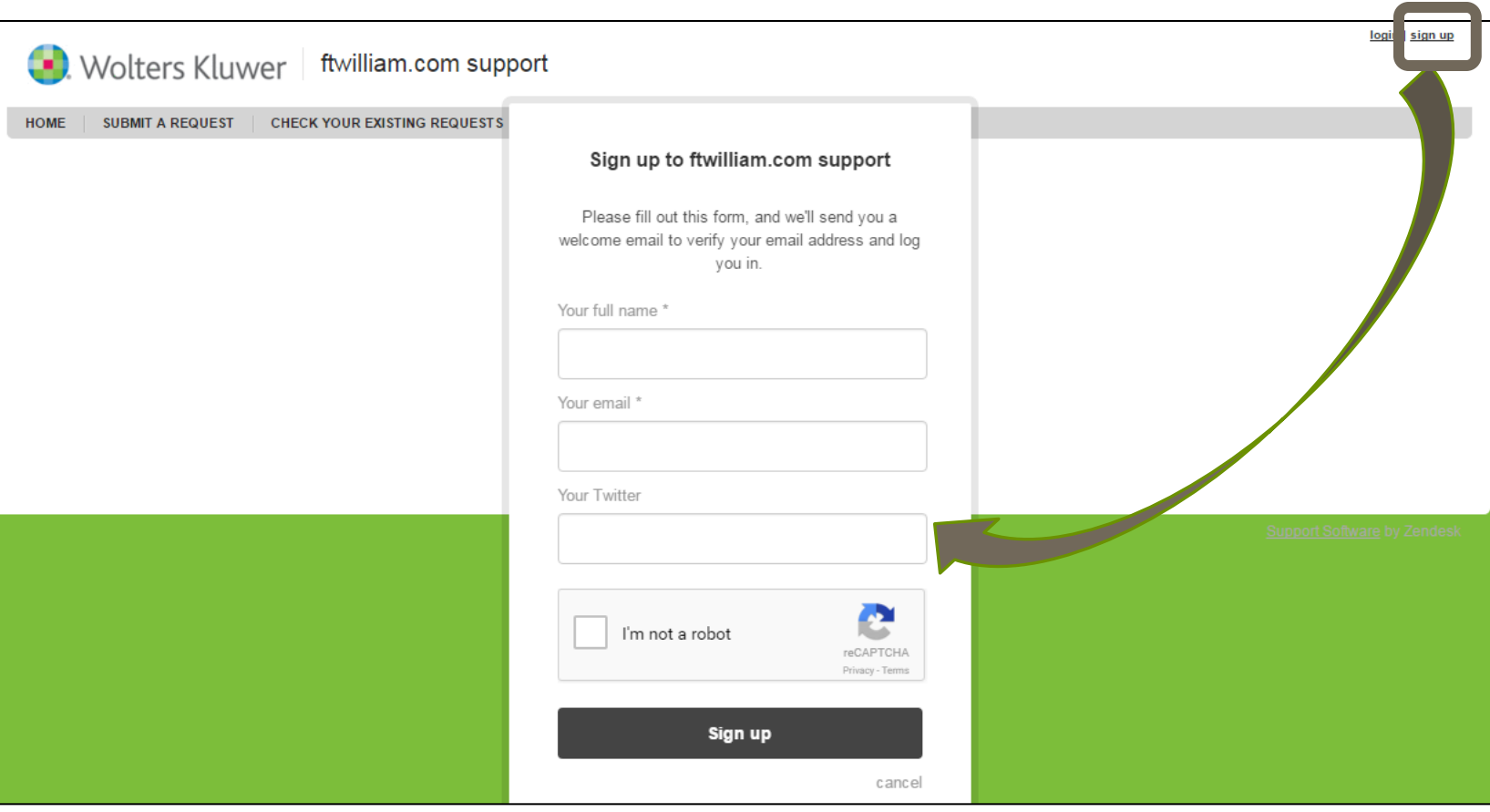

**o** Click the link to sign up

#### **Compliance Software Users Forum »**

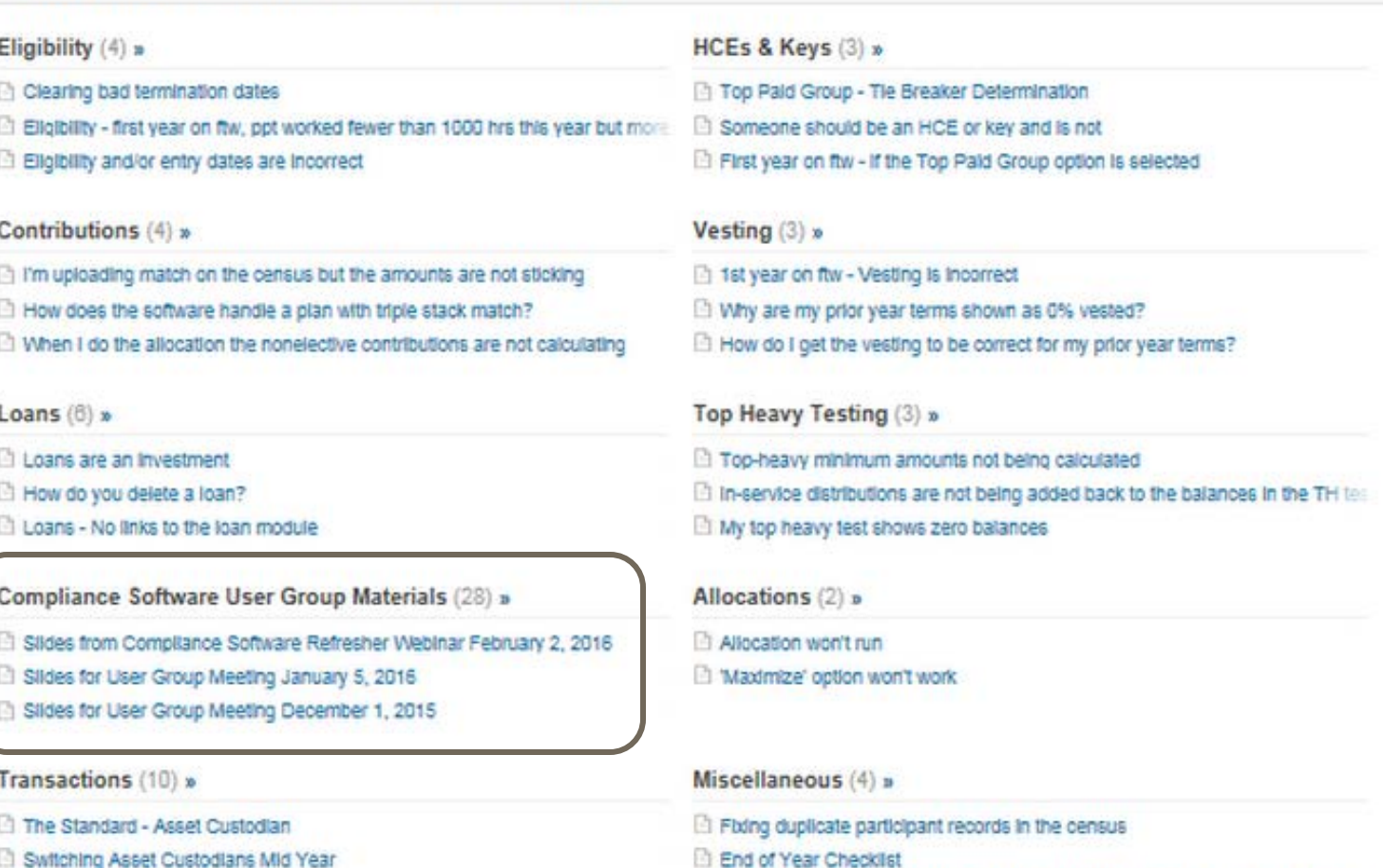

Recording of Webinar on the ftwilliam Compilance Software New User Interfac-

 $\overline{a}$ 

Switching Asset Custodians Mid Year

Vendor files - file types & tips

#### Census (1) »

**El Troubleshooting Uploading the Census** 

#### Compliance User Forum Updates

- **o** Forum is now accessible from the new Help page
- **o** List of topics from user group meetings added – listed alphabetically for ease of use
- o Please let us know your thoughts and suggestions on the forum

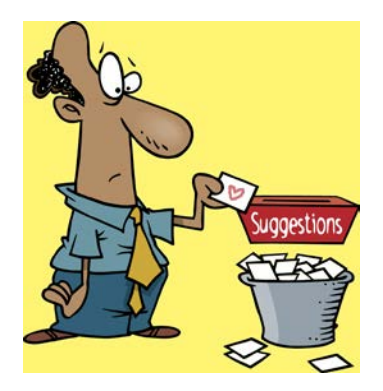

Updated Compliance User Guides Melissa Howard

## User Guides

#### o Demo

# Open Forum

Next meeting – Tuesday, May 3, 2016 oldeas for future agenda items? Questions, thoughts, suggestions….. **o** Thank you for attending and look out for that survey!